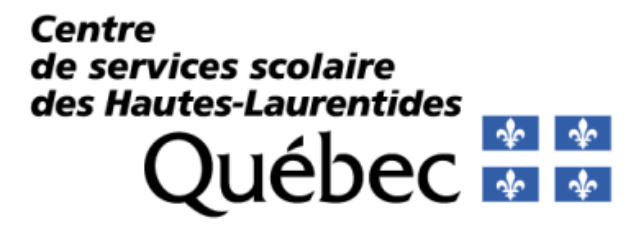

**PAIE**

**Les services à l'employé**

**Guide de l'employé**

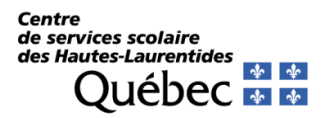

## **Inscription au relevé de salaire Web**

Dans un souci constant de développement durable, il est possible de consulter vos relevés de salaire via Internet. En vous abonnant au relevé de salaire Web, vous ne recevrez plus de copie papier de votre relevé de salaire, mais vous pourrez le consulter, l'enregistrer dans un dossier ou l'imprimer, si vous le désirez à partir du site Internet du CSSHL (Centre de services scolaire des Hautes-Laurentides).

## **Section 1 – S'inscrire aux « Services à l'employé du CSSHL »**

Accédez à ce site à l'adresse suivante : <https://grics2.cspn.qc.ca/ServicesInternetEmployes/Pages/Front/Accueil.aspx> ou en vous rendant sur le site Web du CSSHL au [csshl.gouv.qc.ca,](https://csshl.gouv.qc.ca/) ensuite sur l'onglet Emploi, ensuite sur Relevé de paie et guide dans la section TRAVAILLER AU CSSHL et sur l'onglet Site Web pour le relevé de paie.

Vous devez d'abord vous inscrire au service, cliquez sur **Vous n'êtes pas inscrit**

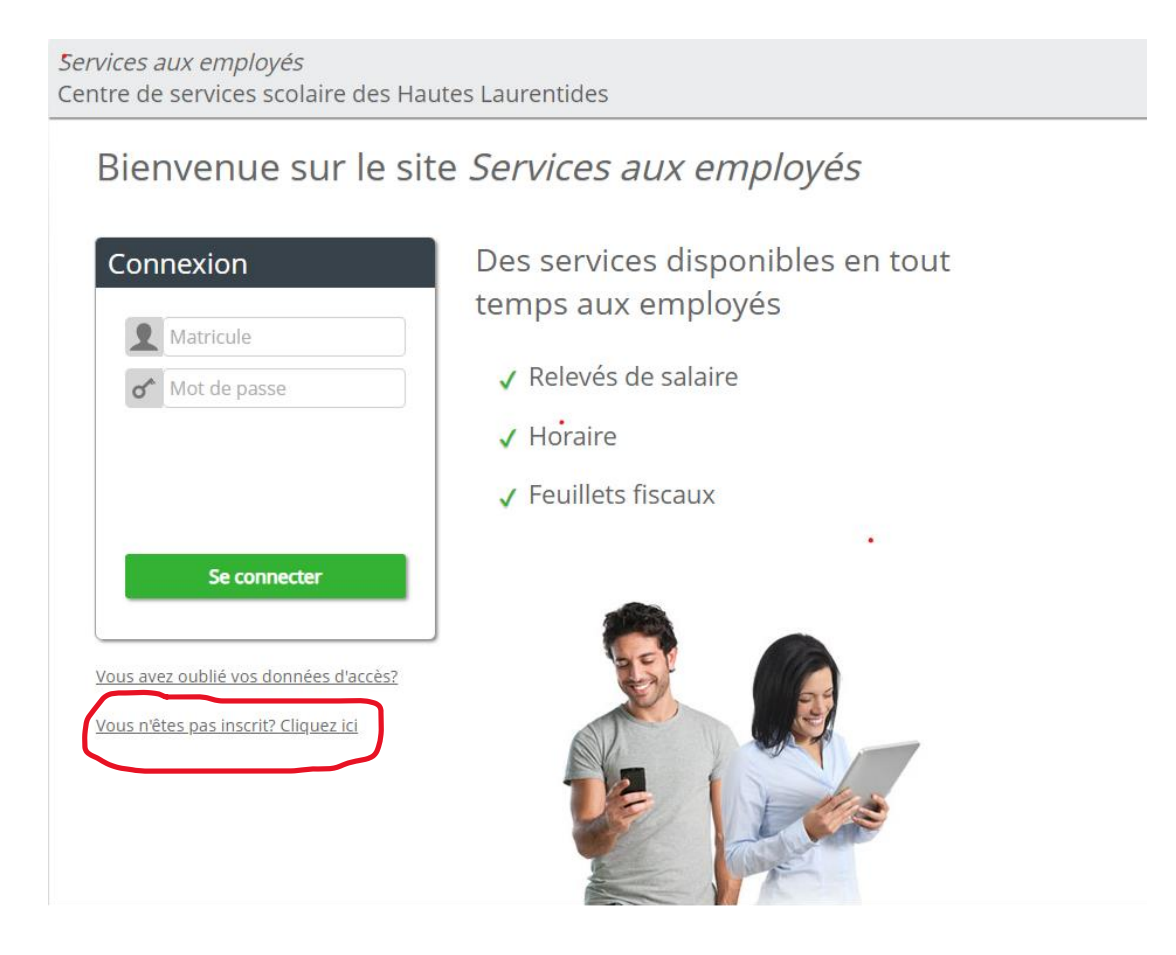

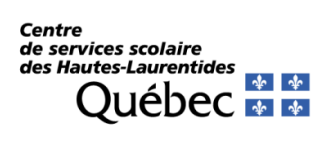

Vous devez compléter les 4 champs demandés. Votre matricule vous est fourni par les ressources humaines, votre numéro d'assurance sociale doit être saisi sans espace et le texte de l'image doit être saisi tel qu'il apparait. Cliquez sur **Confirmer**.

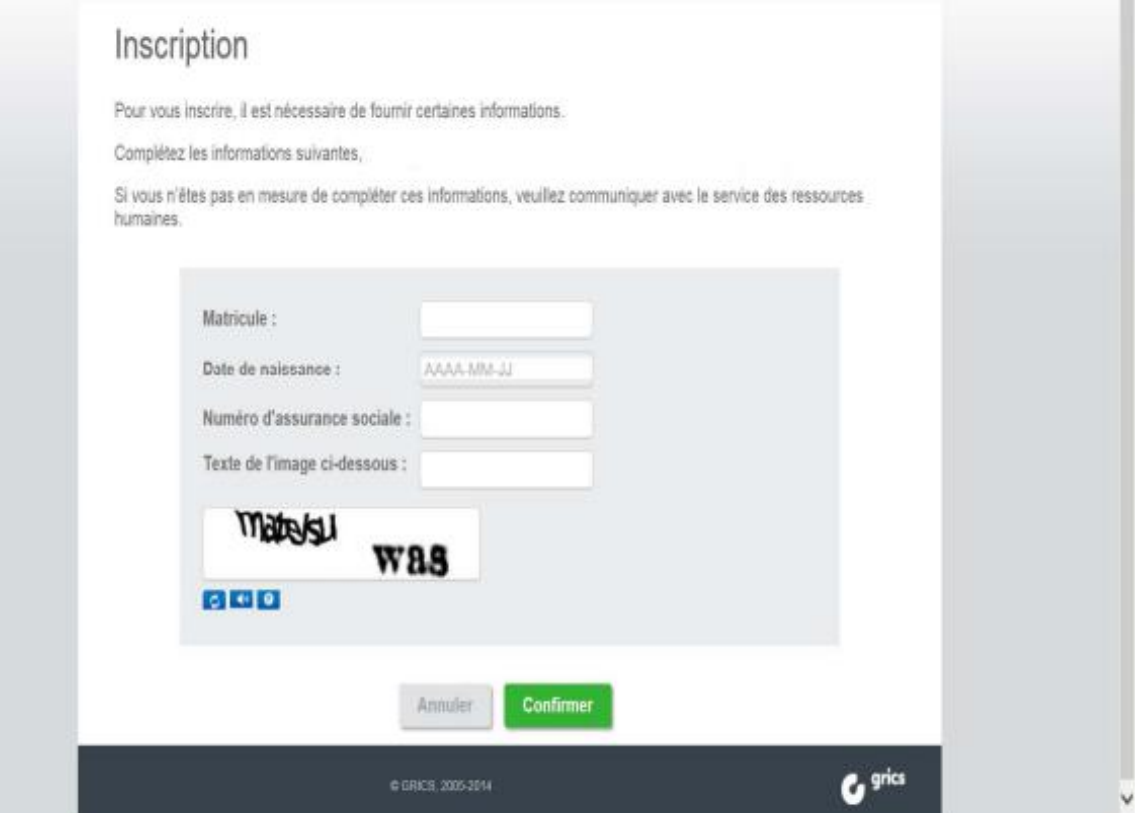

 $\bullet$ 

C'est à cet écran que nous vous demandons de **fournir votre adresse de courriel personnelle** (Gmail, Hotmail, etc.) pas celle du CSSHL, si ce n'est pas déjà fait.

**Le mot de passe** de votre choix doit contenir un minimum de 8 caractères alphanumériques (caractères permis : minuscule, majuscule, chiffre, certains caractères spéciaux parmi ceux-ci (! ? \$ \*)).

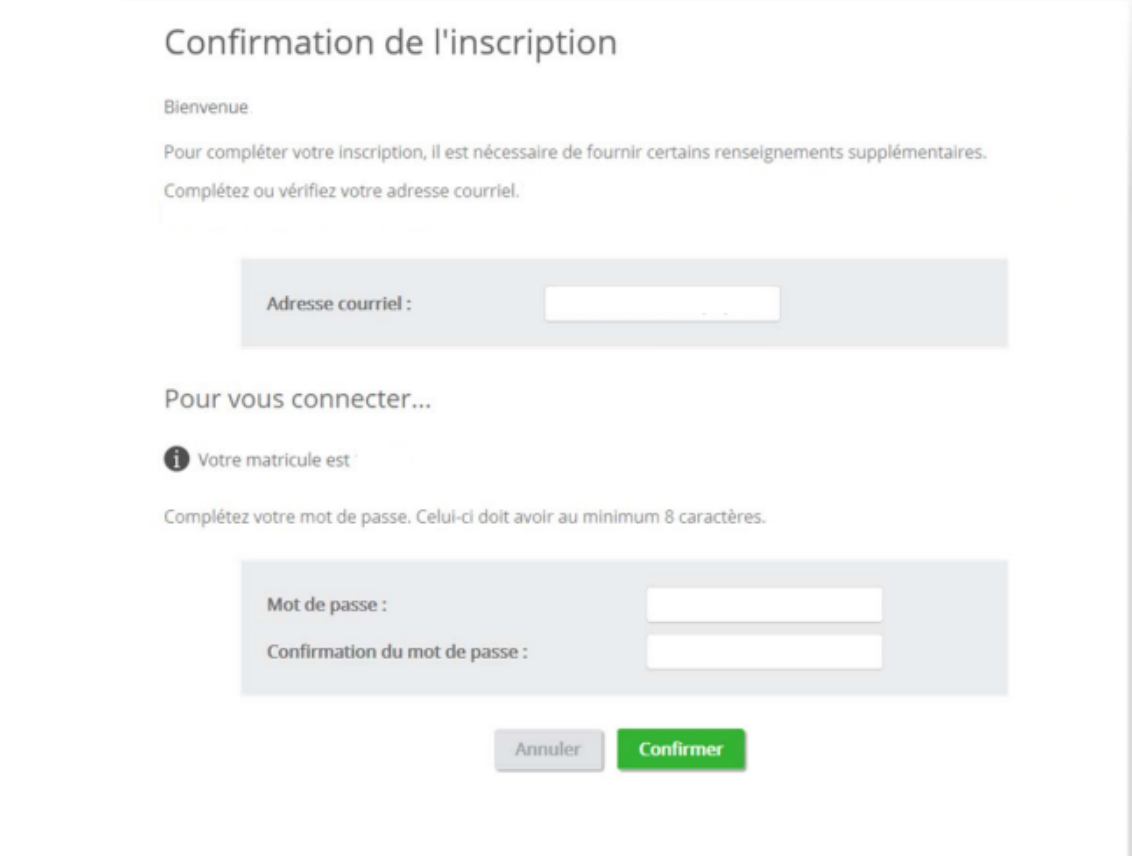

Vous êtes maintenant inscrit aux « **Services à l'employé du CSSHL** ».

Si les renseignements que vous avez inscrits sont conformes aux données inscrites dans le système de paie, **on vous proposera de vous abonner au relevé de salaire Web** dans l'écran suivant.

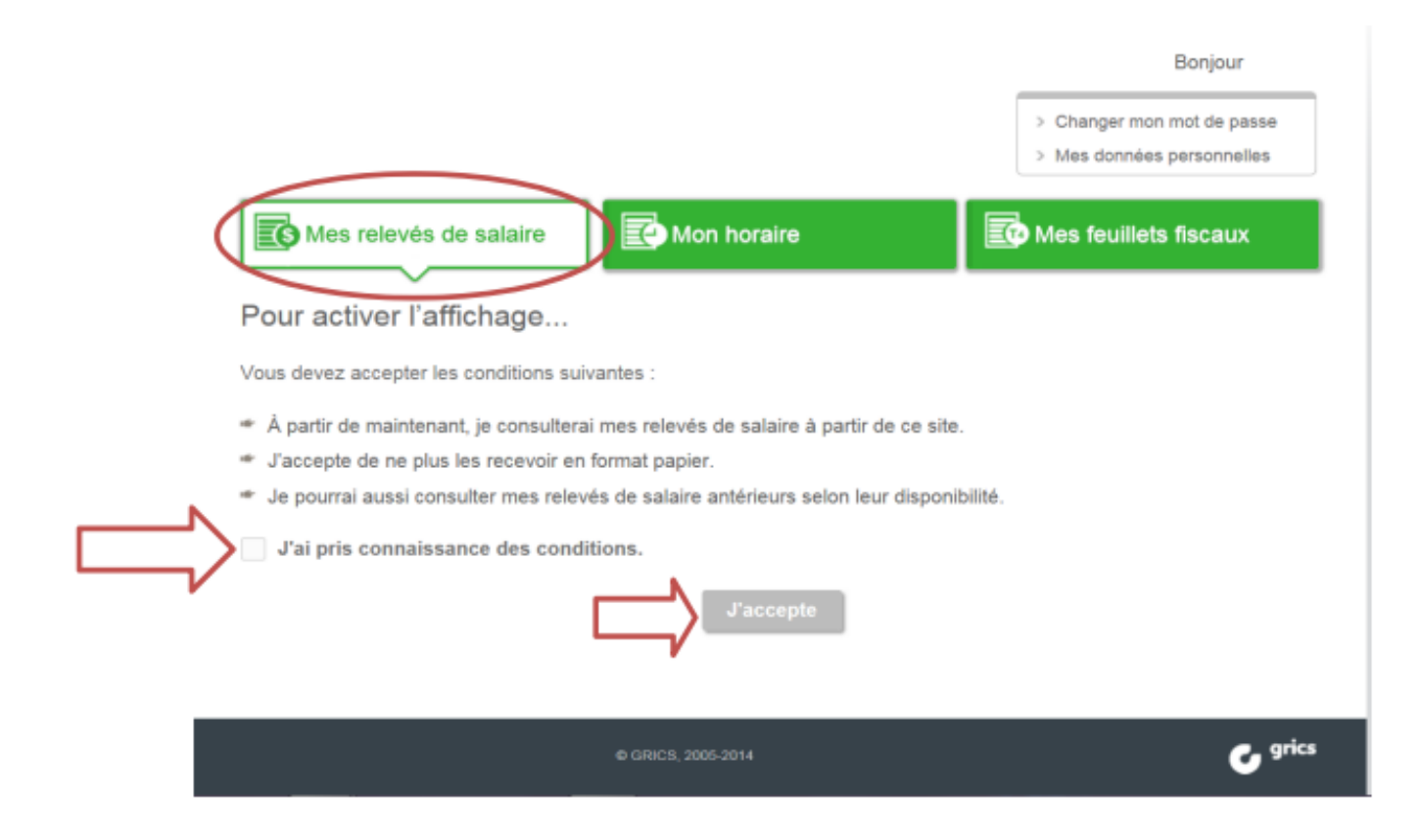

Cochez la case « **J'ai pris connaissance des conditions** » et cliquez sur **J'accepte**.

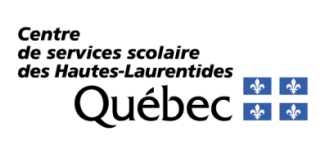

I

## **S'inscrire aux feuillets fiscaux Web**

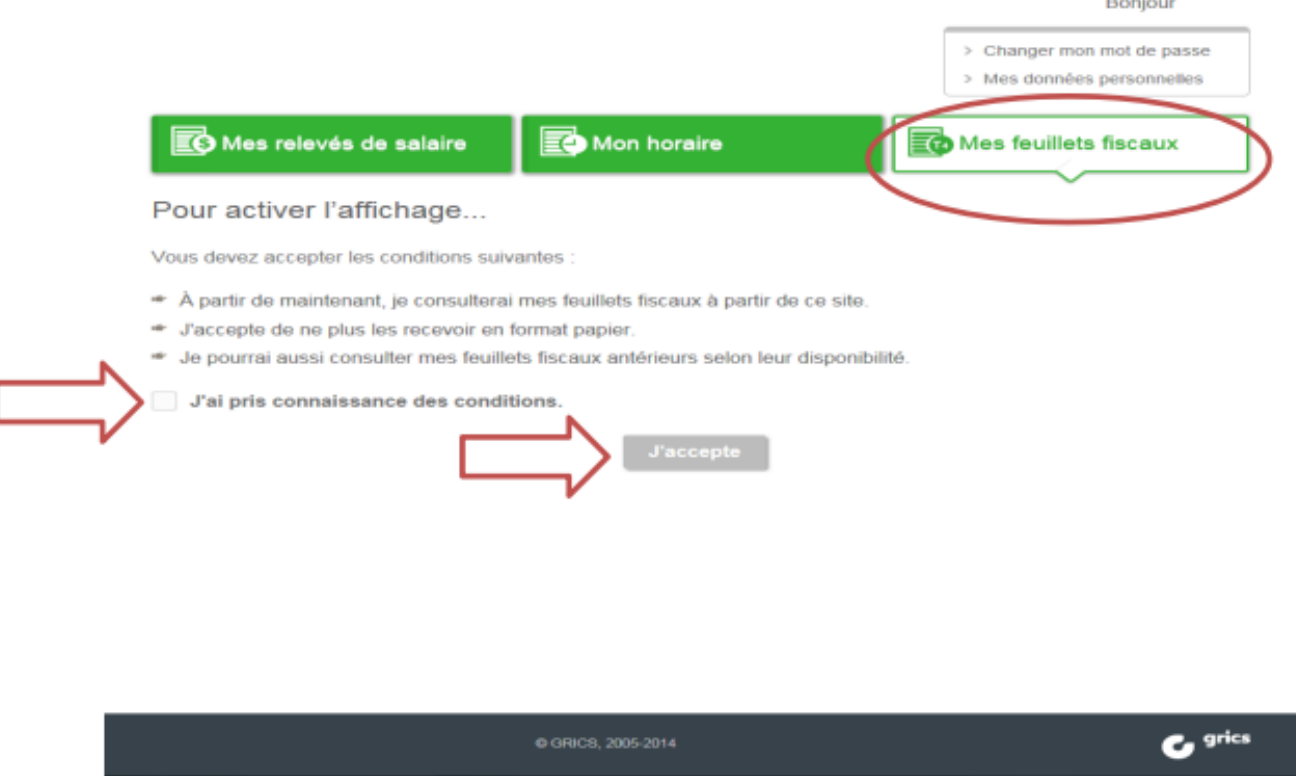

Cochez la case « **J'ai pris connaissance des conditions** » et cliquez sur **J'accepte**.

## **Problème à vous inscrire**

Contactez France Boucher à l'adresse courriel suivante [accueil.css@csshl.gouv.qc.ca](mailto:accueil.css@csshl.gouv.qc.ca) ou par téléphone au (819) 623-4114, poste 8100